## ZENGINE II BY WIZEHIVE

## APPLICATION, REVIEW, AND SCORING PORTAL

12.13.2023

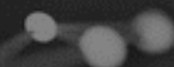

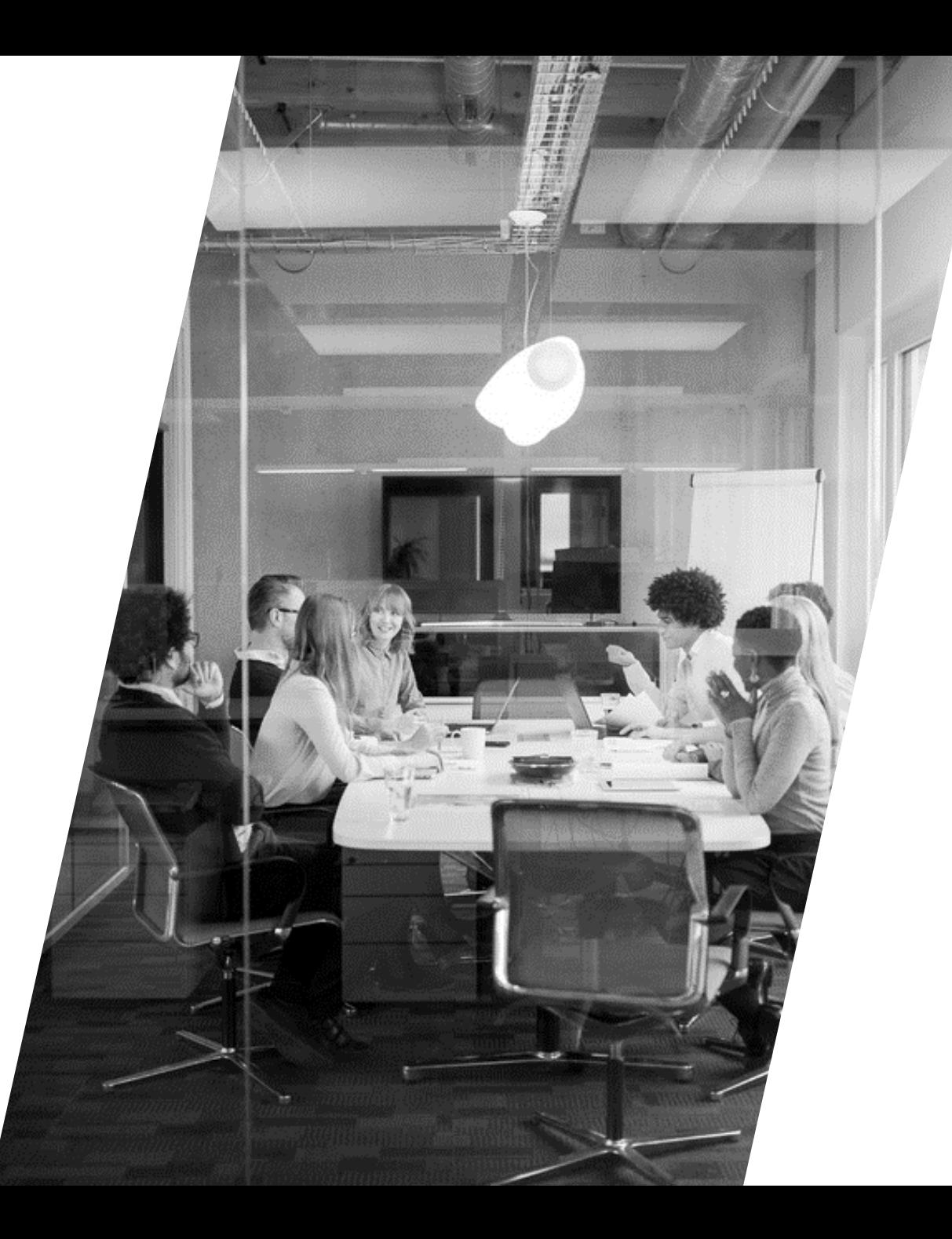

# Agenda

- **INTRODUCTION**
- **CREATING A LOGIN**
- **GRANT SUMMARY FORM PROCESS FOR APPLICANTS**
- **WHAT TO EXPECT NEX**T

px #ccc}.gbrtl .gbm display: block; positio \*top:-2px; \*1  $-4px10/;left:-6$ adisplay: inline  $20c$ k; list-s

# Applicants

THIS LOOKS LIKE AN APPLICANT

## Creating your login - **IMPORTANT NOTE**

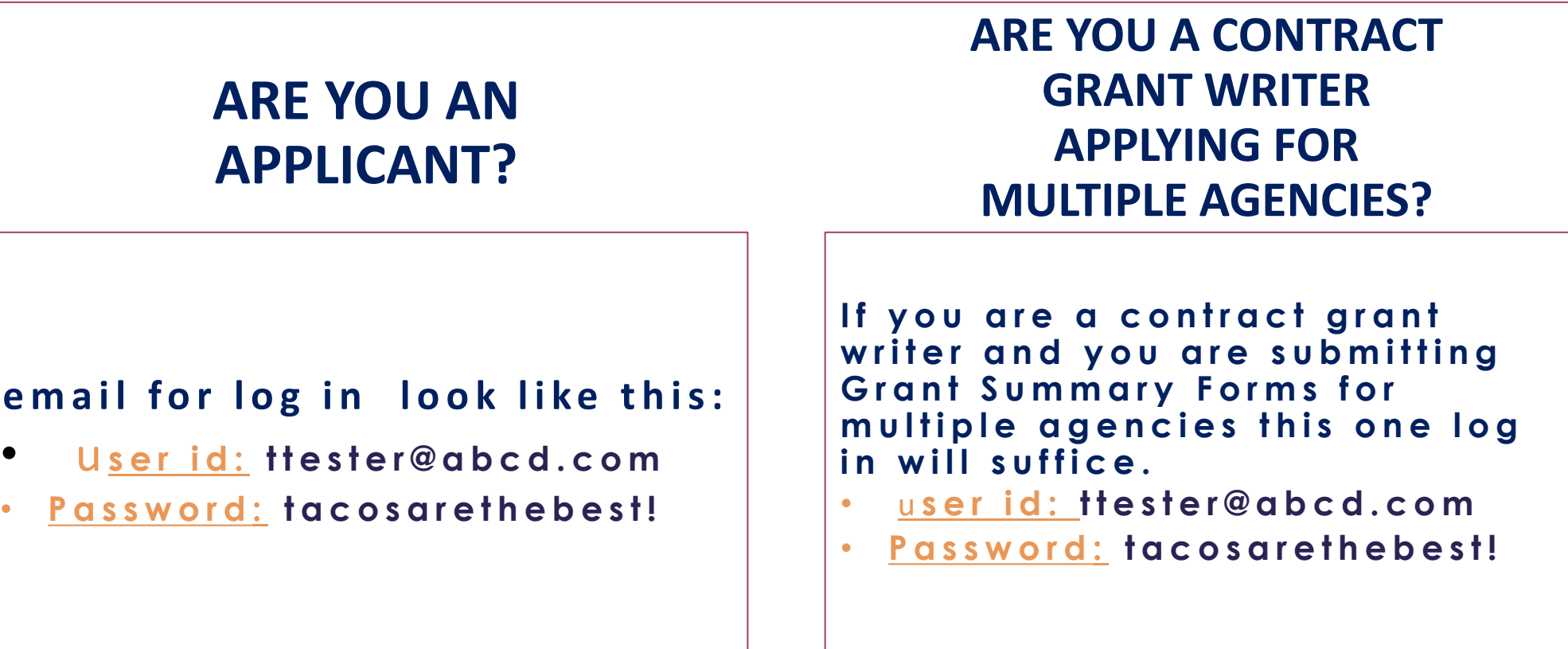

**NOTE:** A link to create your login ID's for the Zengine II Platform will be sent on January 15th, 2024 – the deadline to submit your Grant Summary Form will close February 8th, 2024

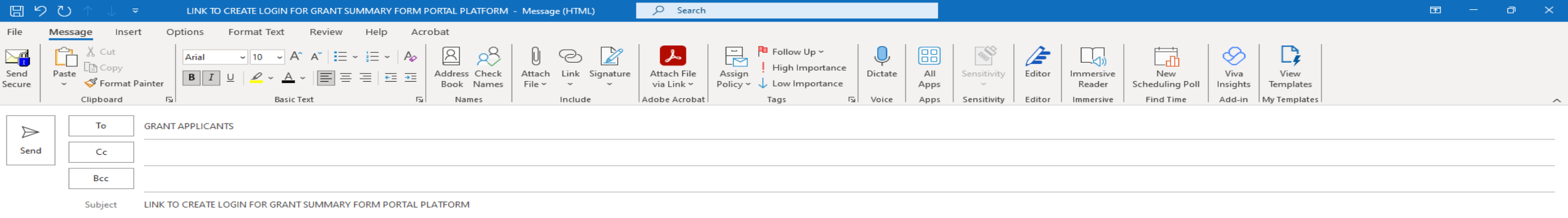

Good morning, Applicants,

Please use the link provided below to create your login user ID and password to access AACOG's new Grant Summary Form portal platform.

#### https://aacogcriminal-justice-grantportals

Please use a valid email address and phone number in order to receive your two-factor authentication code. Using a valid phone number will also allow you to access your information should you forget your login credentials.

Cami Goldspink Criminal Justice Planner The Alamo Area Council of Governments 12625 Wetmore Rd. Suite 436 San Antonio, TX 78247 [c] 210-710-2619

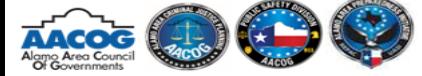

Please take a moment to complete the **AACOG Customer Satisfaction Survey** 

#### $f$   $\bullet$  in

CONFIDENTIALITY NOTICE: This email transmission and any attached documents contain confidential information, belonging to the sender, that is legally privileged. The information is intended only for the use of the individu distribution, or the taking of any action in reliance on the contents of this information is strictly prohibited. If you have received this email in error, immediately contact the sender.

 $\overline{1}$ 

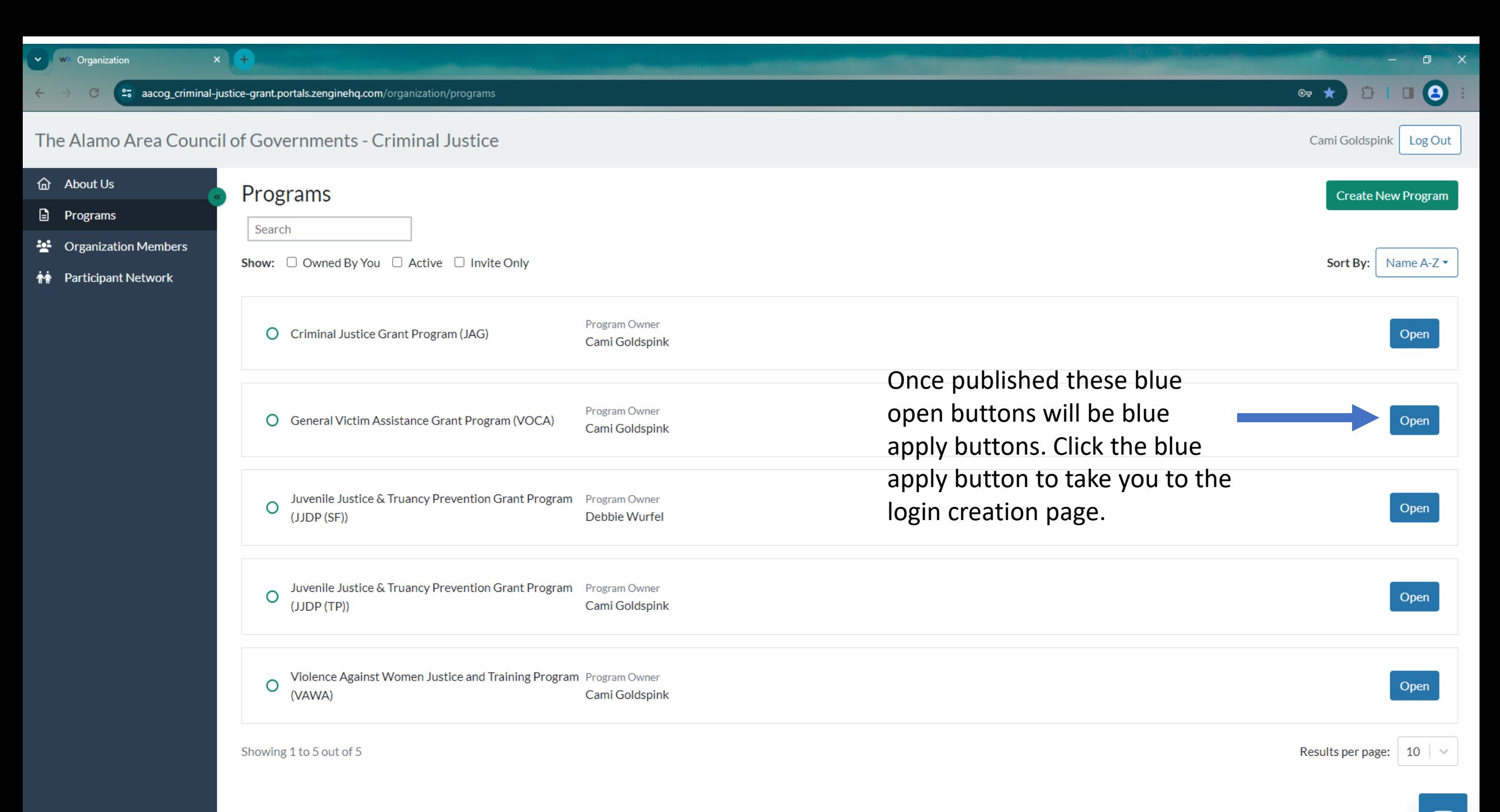

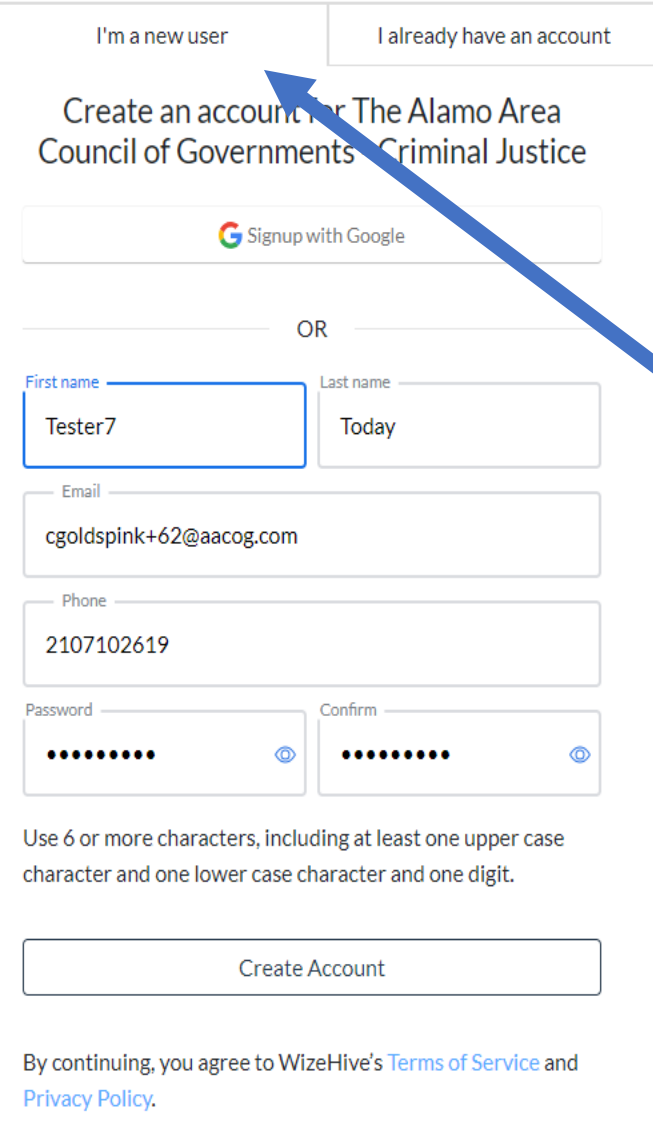

Select the tab titled "I am a new user" at the top of this page and enter your credentials. Select Create Account.

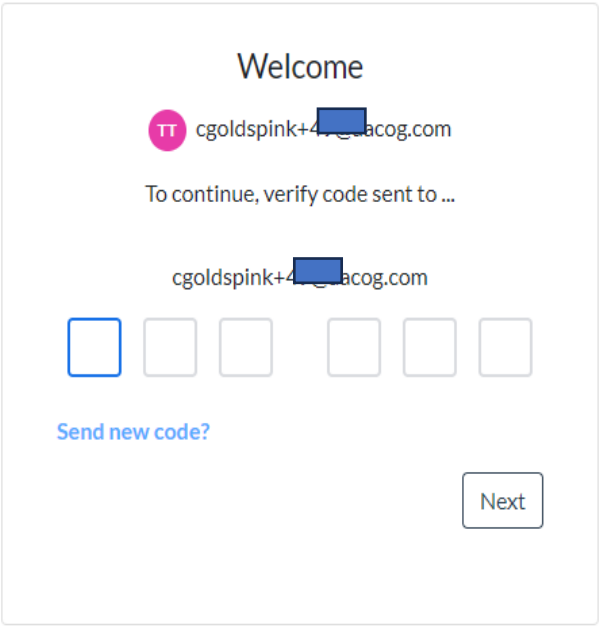

The system will email you a sixdigit verification code – go to your email to obtain the sixdigit verification code and enter that code here.

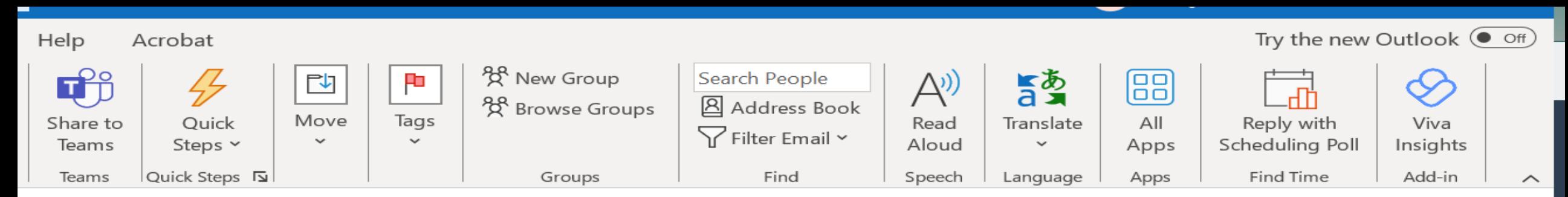

## [EXTERNAL]You have been invited to the The Alamo Area Council of Governments - Criminal Justic...

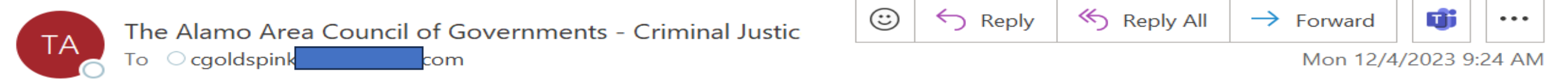

If there are problems with how this message is displayed, click here to view it in a web browser.

Click here to download pictures. To help protect your privacy, Outlook prevented automatic download of some pictures in this message.

Right-click or tap and hold ere to download pictures. To You have selected this email address as your new The Alamo Area Council of Governments - Criminal Justice account on Zengine. To verify this email address belongs to you, enter the code below on the email verification page: 164860 This code will expire three hours after this email was sent. Why you received this email. The Alamo Area Council of Governments - Criminal Justice requires verification whenever

an email address is selected for an account. Your account cannot be used until you verify it. Connected to: Microsoft Exchange Red Display Settings FILE EE

 $\blacktriangle$ 

 $\overline{\phantom{a}}$ 

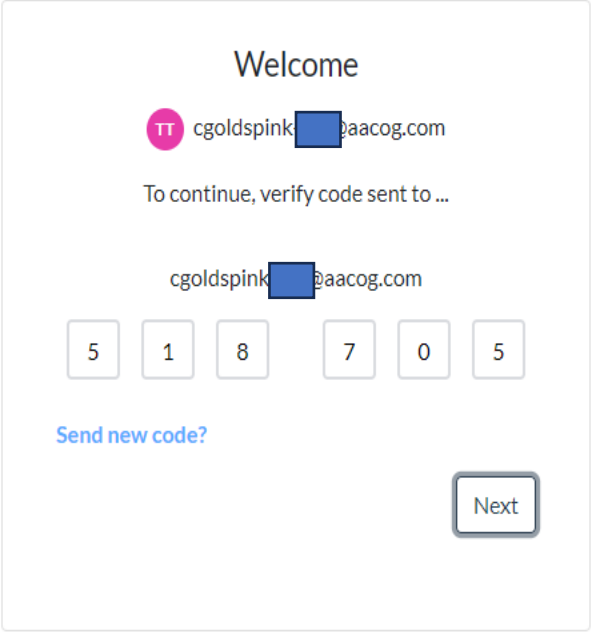

#### You are starting a new application for General Victim Assistance Grant Program (VOCA)

#### Who is Applying?

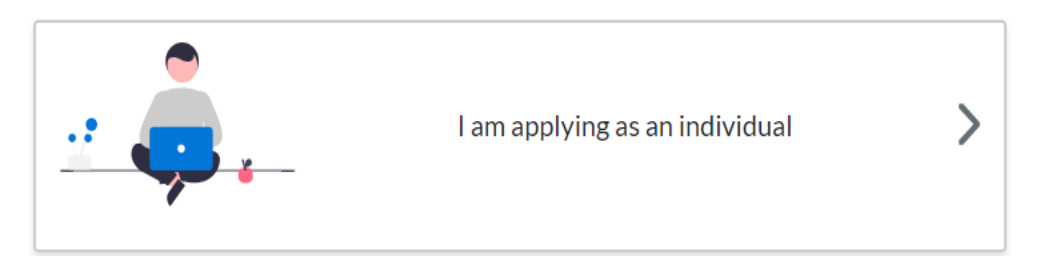

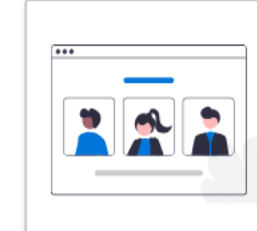

I am applying on behalf of an organization

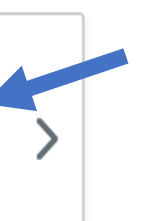

Select I am applying on behalf of an organization. For those applying for multiple entities you will have to go through this process for every organization you apply for.

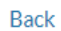

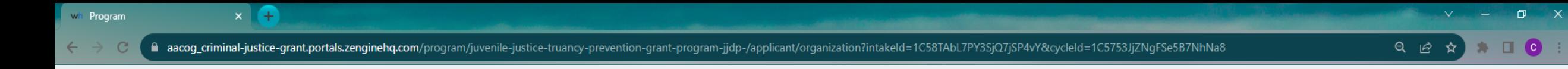

 $\bullet$ 

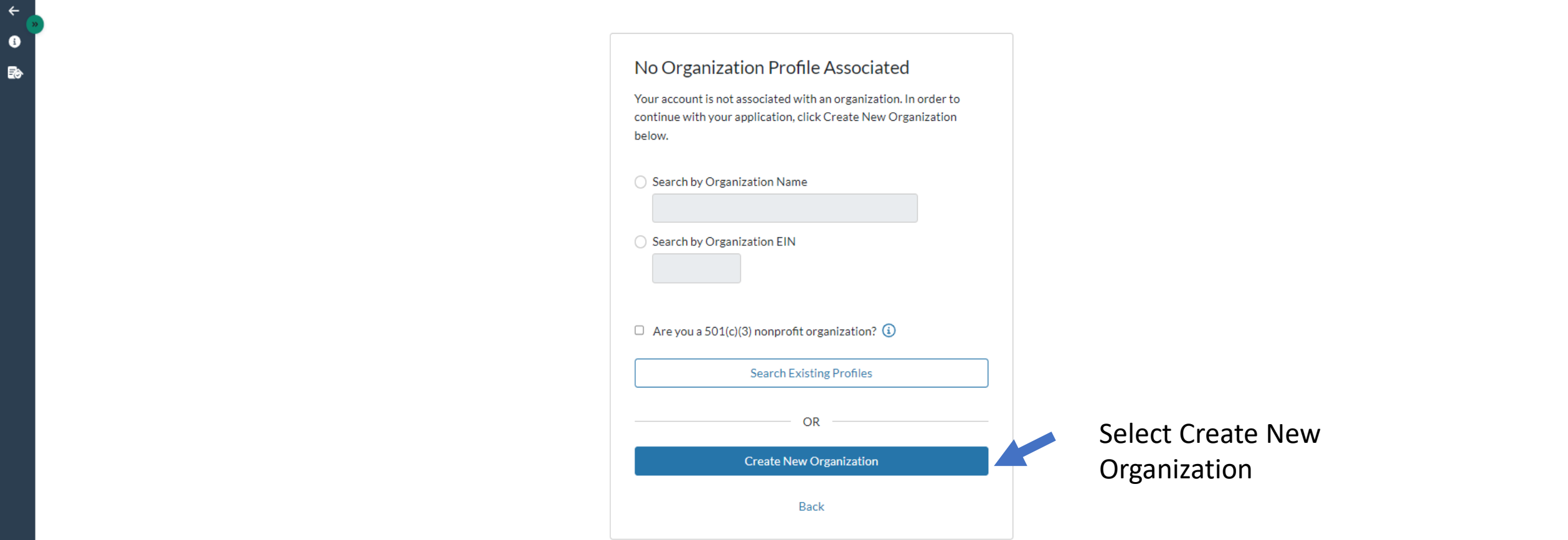

Testing Monday | Log Out

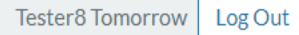

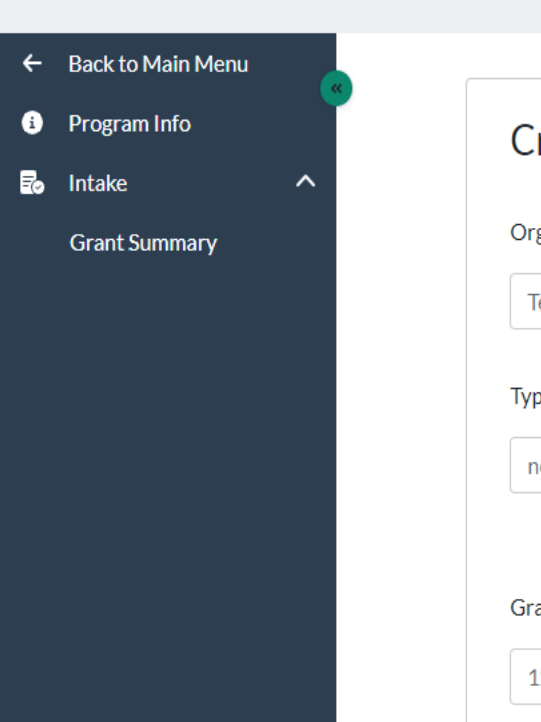

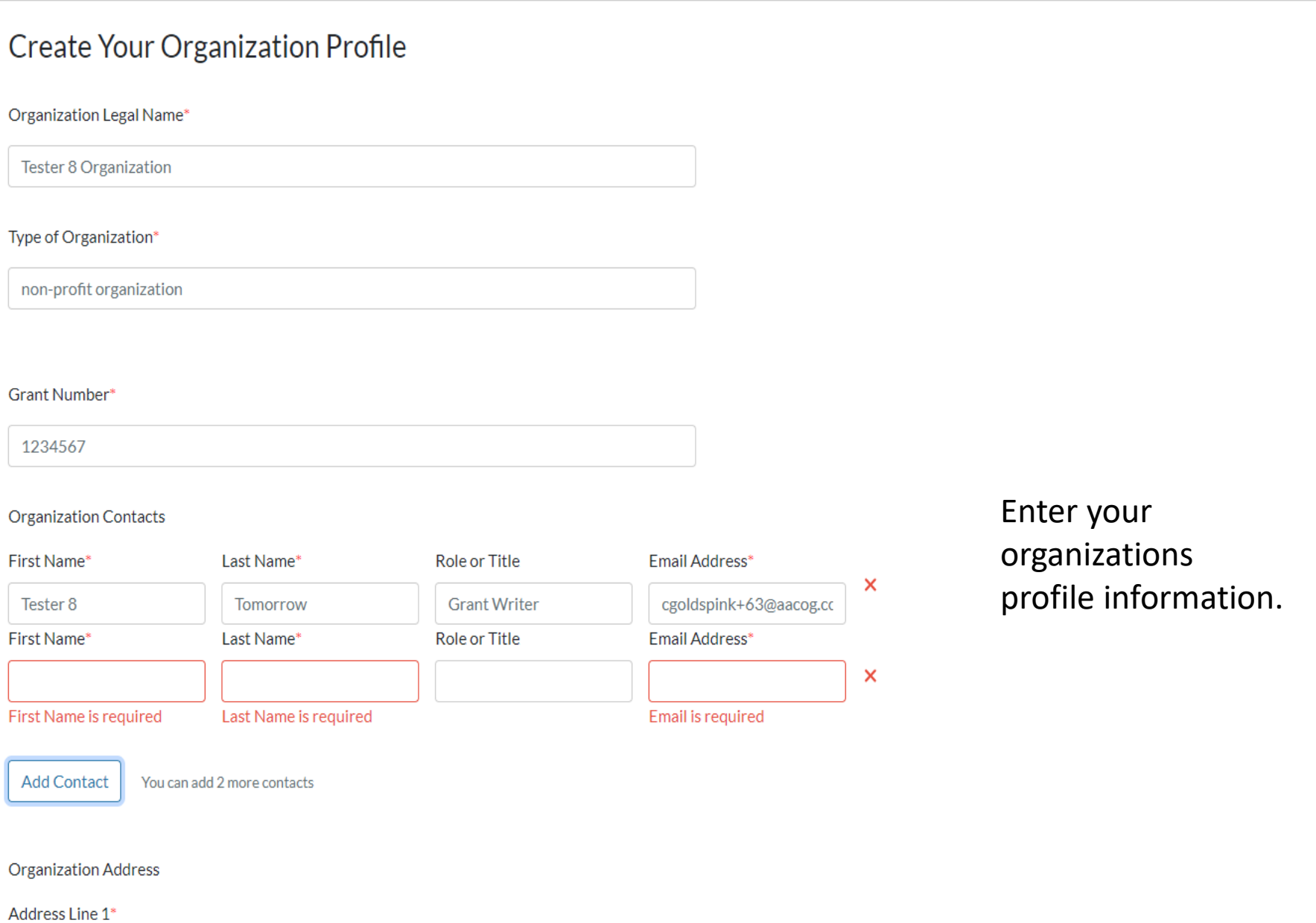

 $\bullet$ 

 $\Delta$ 

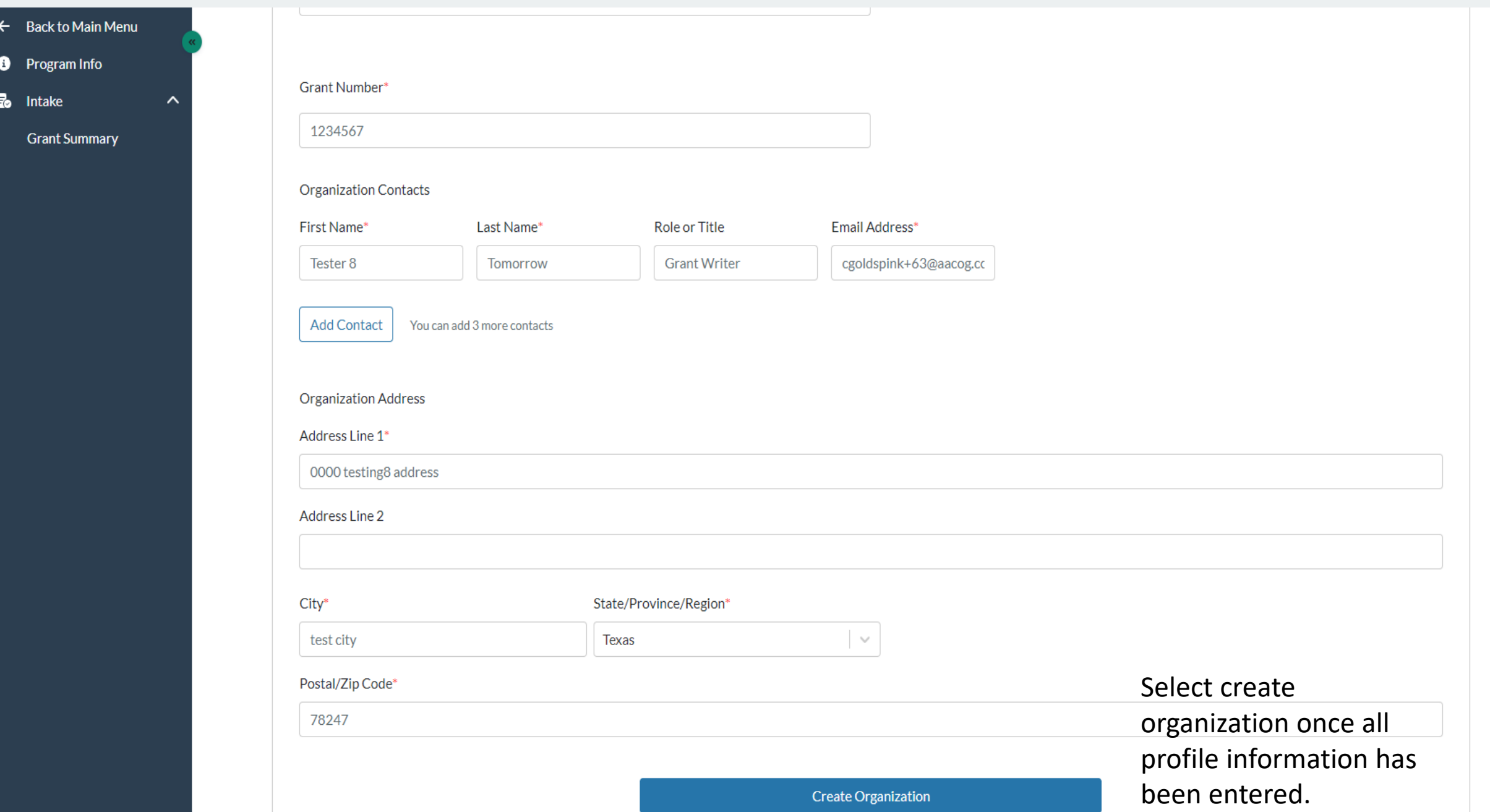

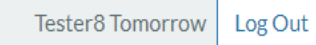

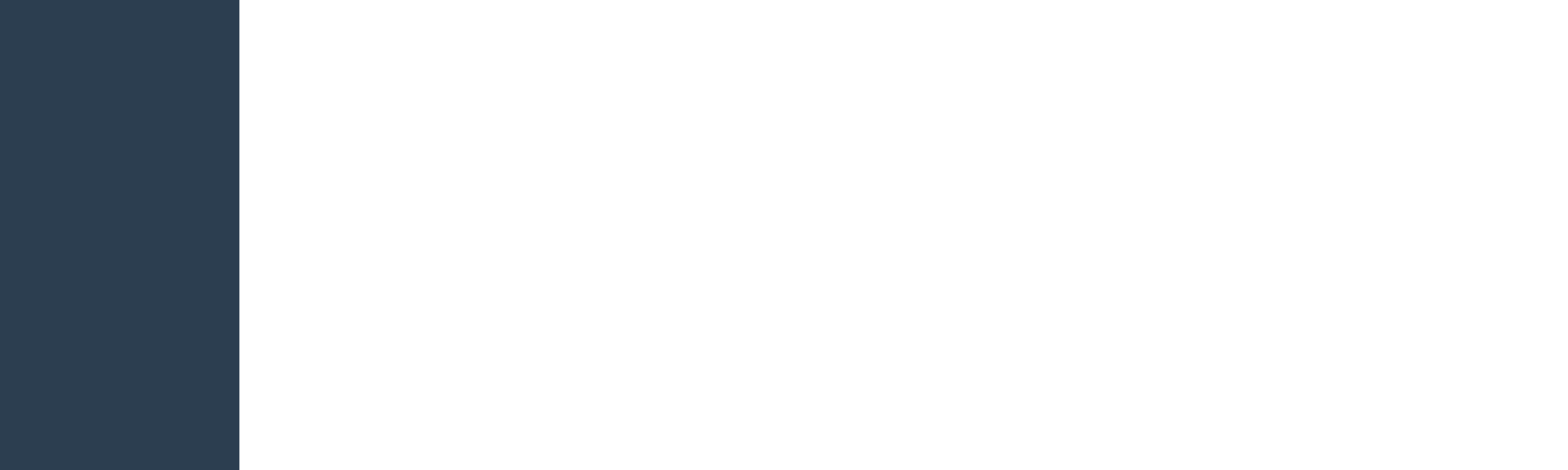

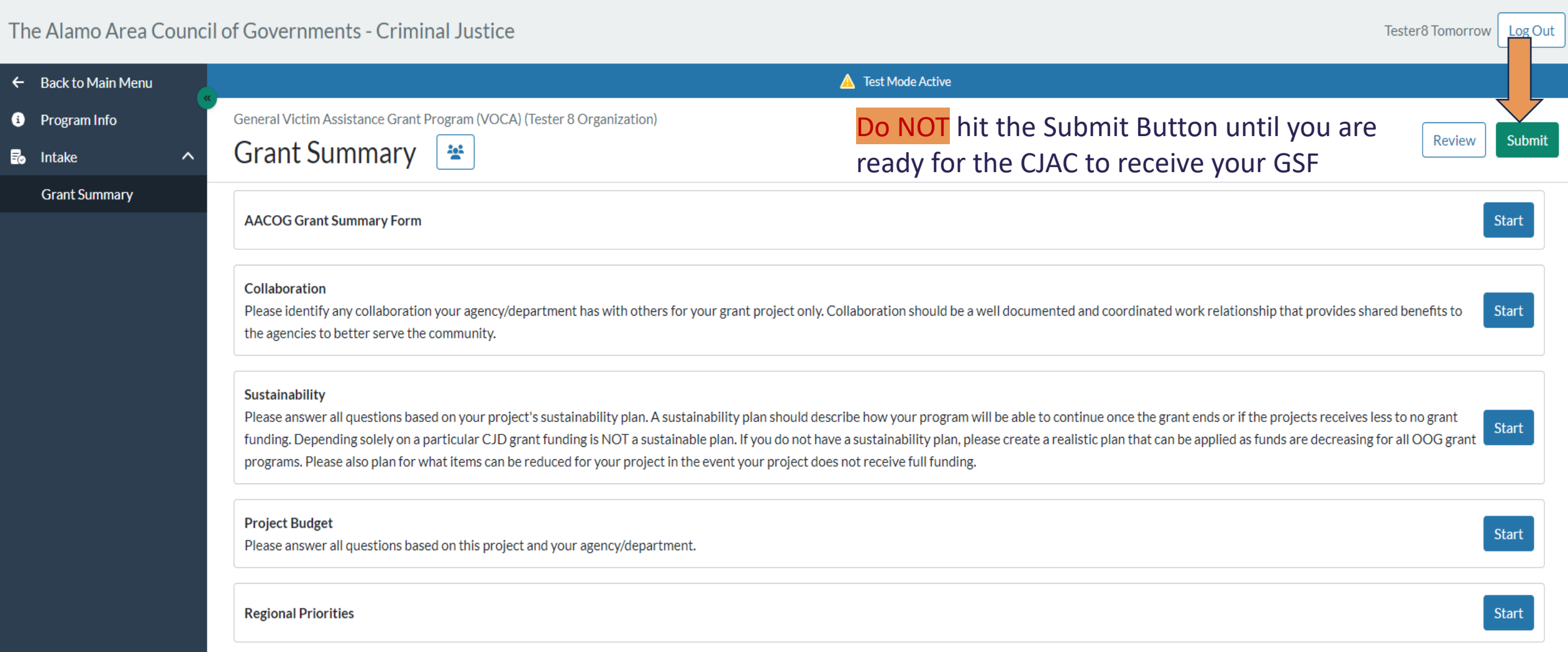

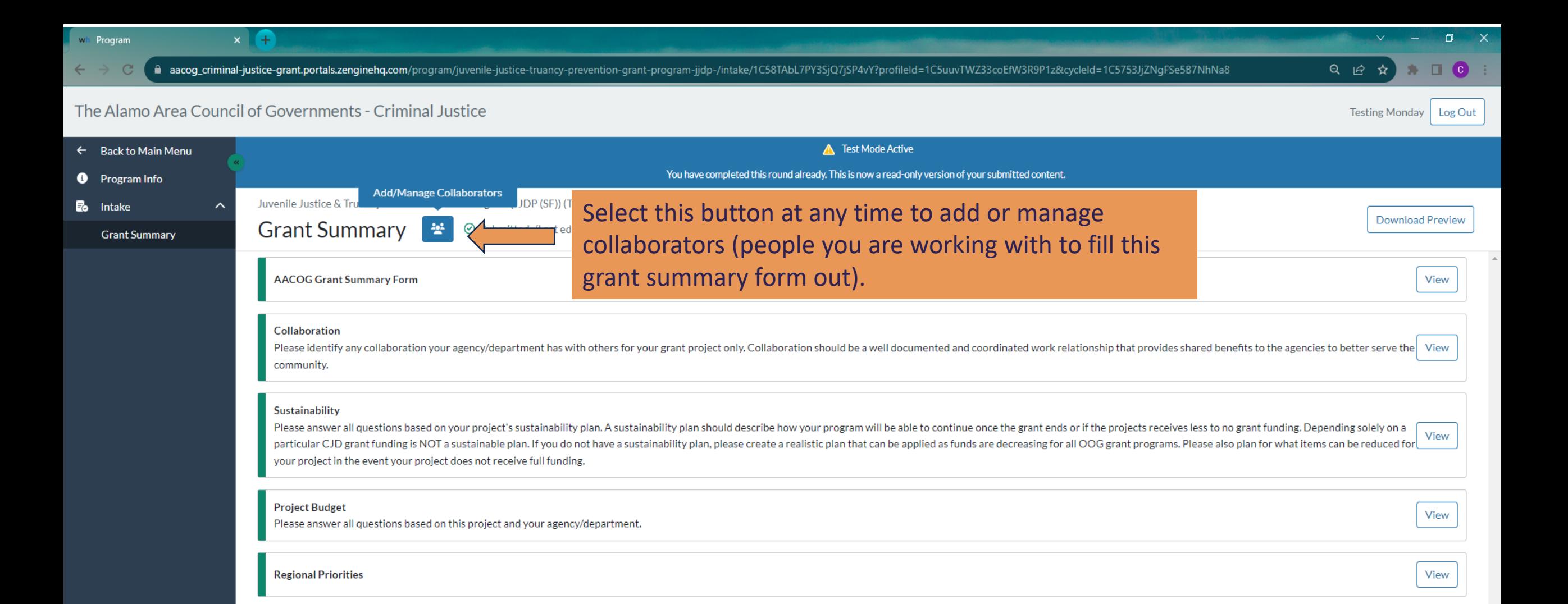

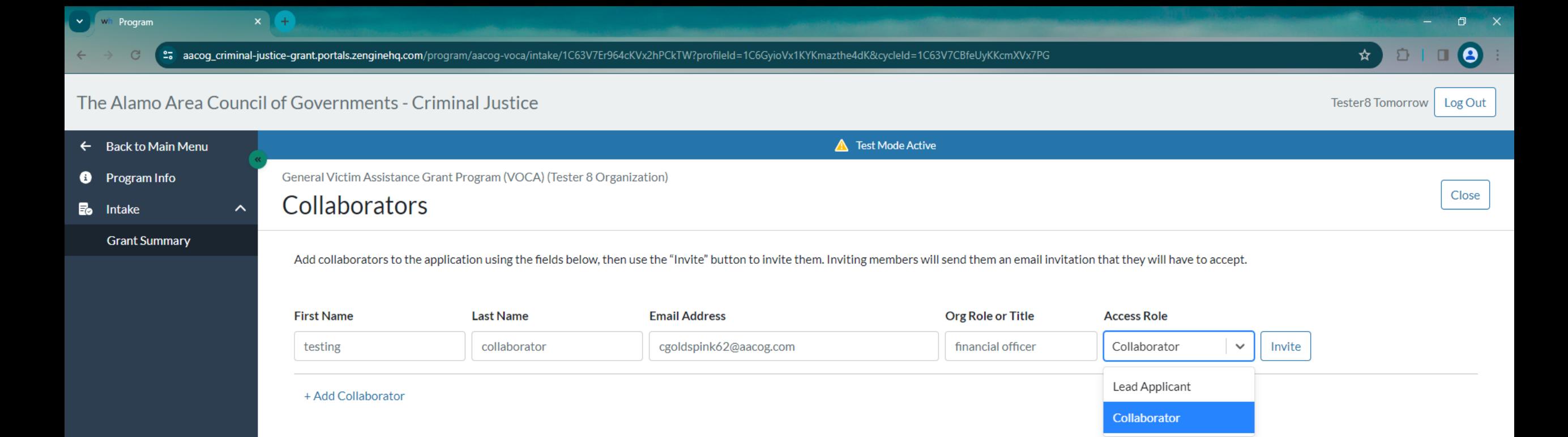

The collaborators button allows you to add people from the agency you are applying for to help collaborate on what you want your grant summary form to tell the CJAC – maybe the financial officer to help provide budget information. They too will receive a link to access this form and provide their feedback on your Grant Summary Form. If you want them to edit your form you can add them as a lead applicant. **Highly recommend having only one lead applicant.**

 $\Delta$ 

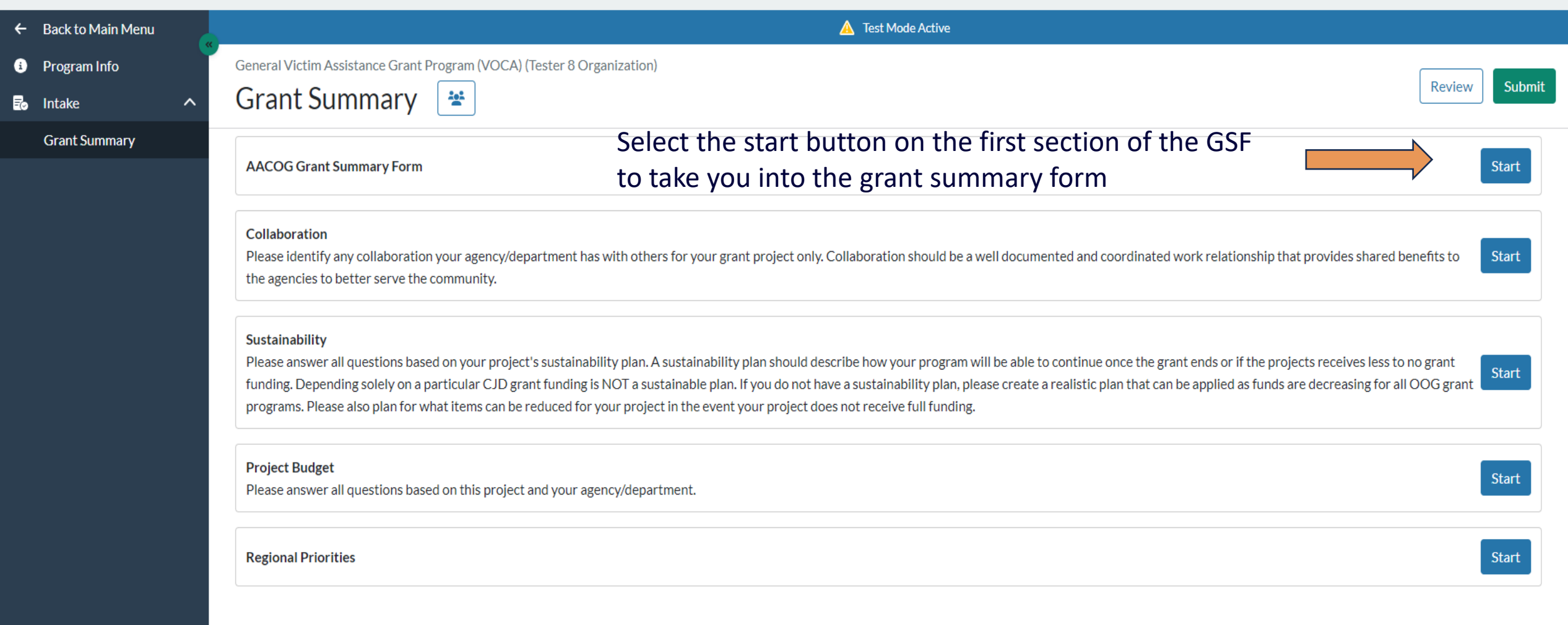

You may scroll

section of the

**Grant Summary** 

Form using the

scroll bar to the

right of the

screen.

through the

#### $\leftarrow$  Back to Main Menu

**Program Info** 

 $\overline{\mathbf{B}}$  Intake

**Grant Summary** 

 $\boldsymbol{\wedge}$ 

#### **Grant Summary** <mark>ag</mark>a

General Victim Assistance Grant Program (VOCA) (Tester 8 Organization)

#### **AACOG Grant Summary Form**

Please complete the Grant Summary Form (known as Application). This form is mandatory and should mirror your current application and should not be submitted until your eGrants applications have been submitted to OOG. If your agency/department is applying for more than one Office of the Governor (OOG) funding stream, please complete a separate Grant Summary Form for each grant application. Please remember you are not allowed to submit more than one application for each funding stream.

Be sure you have completed the edit stage and have submitted the form completely. Forms that are not properly submitted will not be accepted and may require revisions to be made.

Upon completion and submission of the Grant Summary Form, your application will go into a review status at which point AACOG Staff will upload the completed summary from your eGrants application submission and attach it to your application in the AACOG application platform.

**General Victim Assistance Grant Program (VOCA)** 

#### **General Information**

Confirm this submission is for the General Victim Assistance Grant Program (VOCA)

If "No" please exit the application and go back to the Program selection page to select the correct program.

#### Clear selection

 $\bigcirc$  Yes

 $\bigcirc$  No

**Agency Name** 

A Test Mode Active

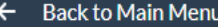

**O** Program Info

 $\mathbf{B}_{\bullet}$  Intake

**Grant Summary** 

 $\sim$ 

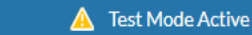

General Victim Assistance Grant Program (VOCA) (Tester 8 Organization)

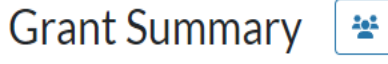

#### **AACOG Grant Summary Form**

Please complete the Grant Summary Form (known as Application). This form is mandatory and should mirror your current application and should not be submitted until your eGrants applications have been submitted to OOG. If your agency/department is applying for more than one Office of the Governor (OOG) funding stream, please complete a separate Grant Summary Form for each grant application. Please remember you are not allowed to submit more than one application for each funding stream.

Be sure you have completed the edit stage and have submitted the form completely. Forms that are not properly submitted will not be accepted and may require revisions to be made.

Upon completion and submission of the Grant Summary Form, your application will go into a review status at which point AACOG Staff will upload the completed summary from your eGrants application submission and attach it to your application in the AACOG application platform.

#### **General Victim Assistance Grant Program (VOCA)**

#### **General Information**

Confirm this submission is for the General Victim Assistance Grant Program (VOCA)

If "No" please exit the application and go back to the Program selection page to select the correct program.

#### Clear selection

#### O Yes

 $\bigcirc$  No

#### **Agency Name**

Please enter your agency's full name, i.e. City of San Antonio

**Tester 8 Organization** 

 $\leftarrow$  $\bullet$ 

監

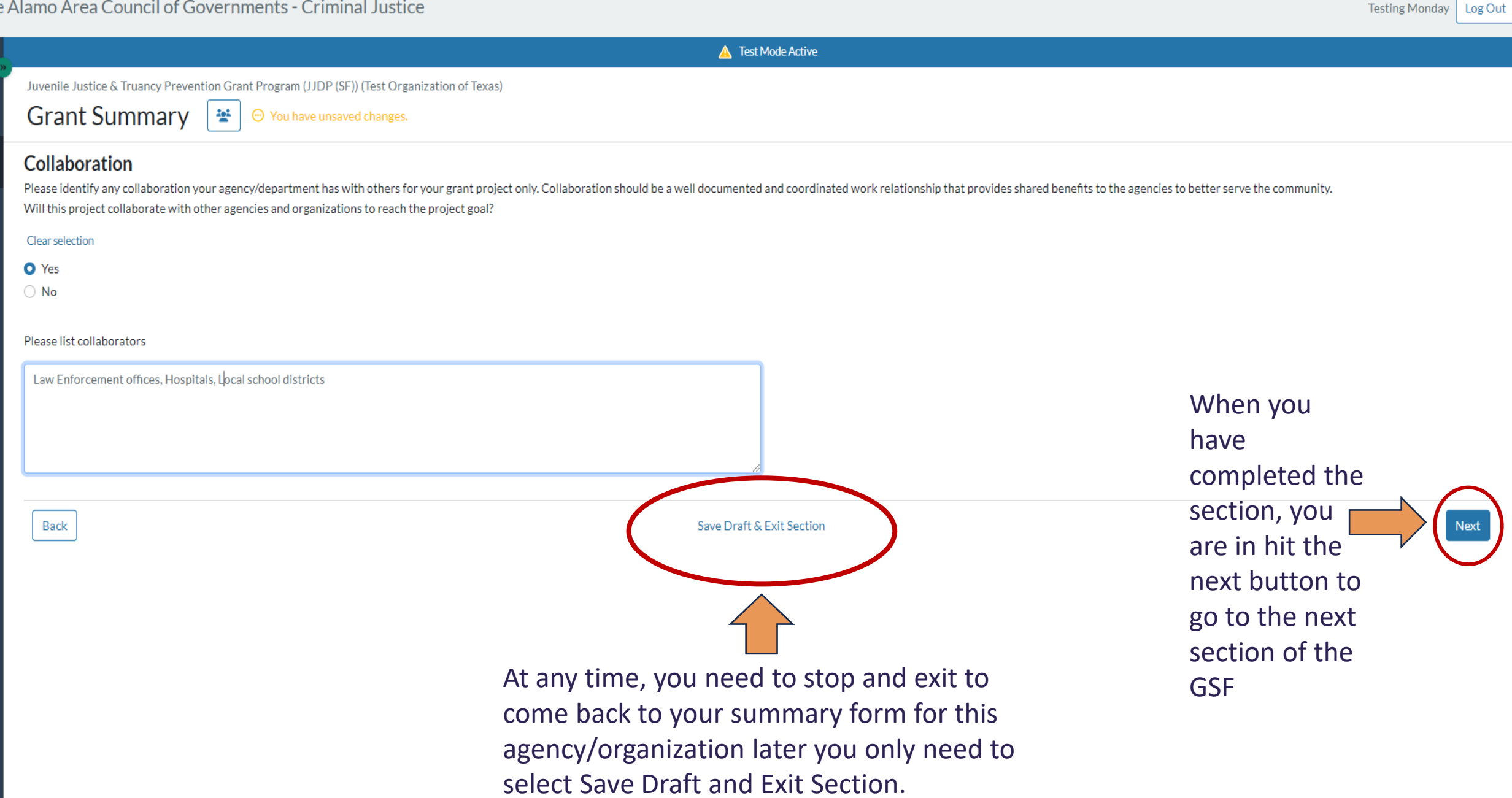

**Testing Monday** 

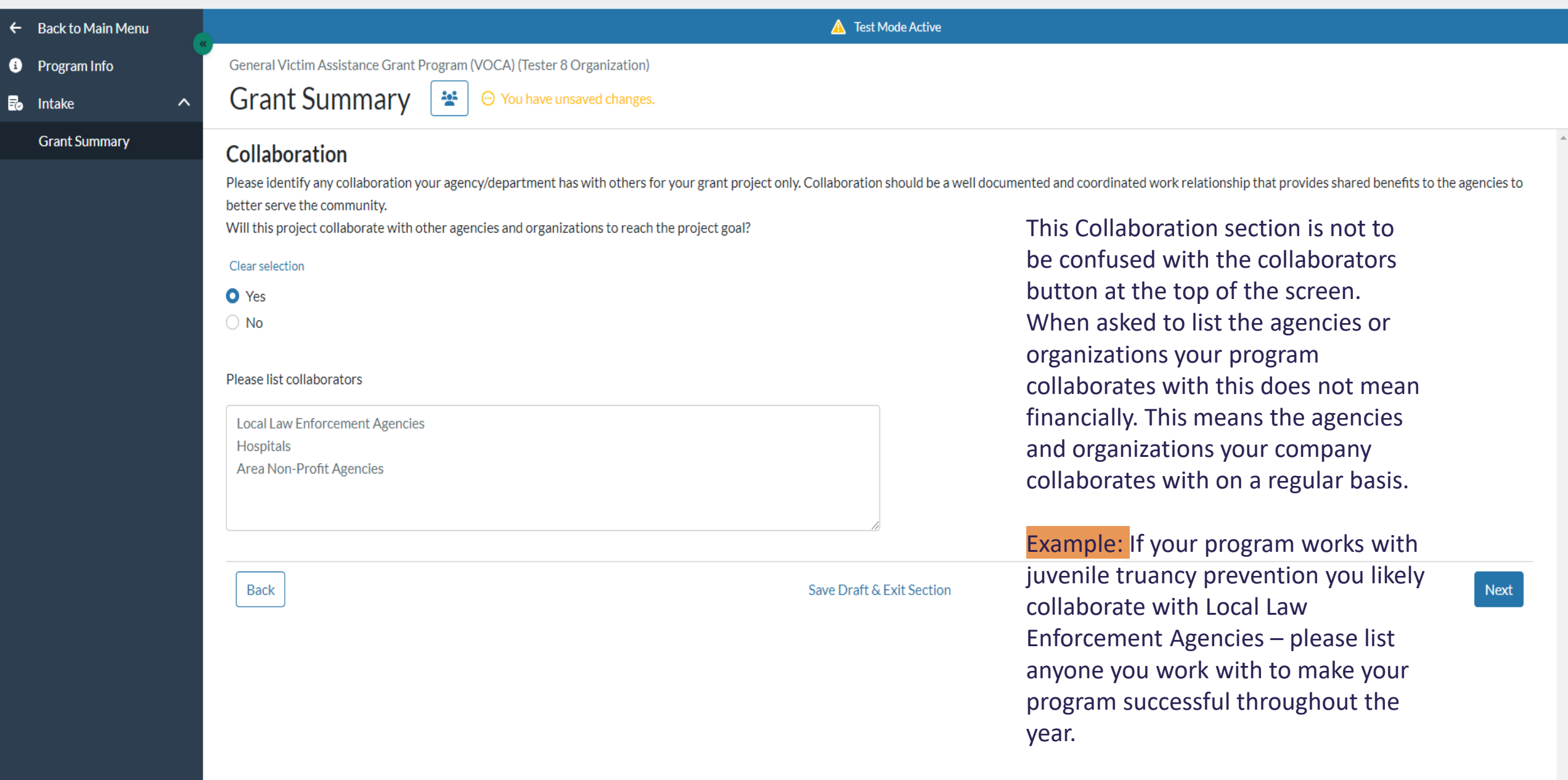

#### △ Test Mode Active  $\leftarrow$  Back to Main Menu General Victim Assistance Grant Program (VOCA) (Tester 8 Organization) **O** Program Info **Grant Summary** aga.  $\odot$  You have unsaved changes.  $\boldsymbol{\wedge}$ **Intake Grant Summary Regional Priorities**

Community stakeholders updated Regional Criminal Justice Priorities through participation in the survey and through meeting discussions on available resources and knowledge. Stakeholders were completely voluntary in both survey and meeting participation, lending to how the priorities were determined by community active agencies and organizations. Provided in this section are the main priorities for each discipline for the AACOG Region and Regional Criminal Justice Strategic Plan. For a detailed list of the Regional Priorities, please visit the AACOG website.

Which Regional Priorities will this project address?

NOTE: You must scroll down to see all of the Regional Priorities

Victim Issues Priority x Mental Health and Substance Abu... X

#### **Submission Instructions**

Back

Please click Save Draft & Exit Section below. Before submitting your Grant Summary Form please review, and make necessary edits. Once you complete your review you may click the Submit button. By submitting the Grant Summary Form, you are confirming the information provided is true and that your organization has completed/followed all regional requirements. Once submitted you will no longer be able to edit the Grant Summary Form unless a request is approved by AACOG Staff. No revisions or changes can be made after the tentative date of February 12, 2024 (TBD from OOG Requirements).

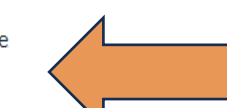

When you reach the end of the grant summary form you will see submission instructions listed. Follow those instructions to be led to the final Submit button.

Save Draft & Exit Section

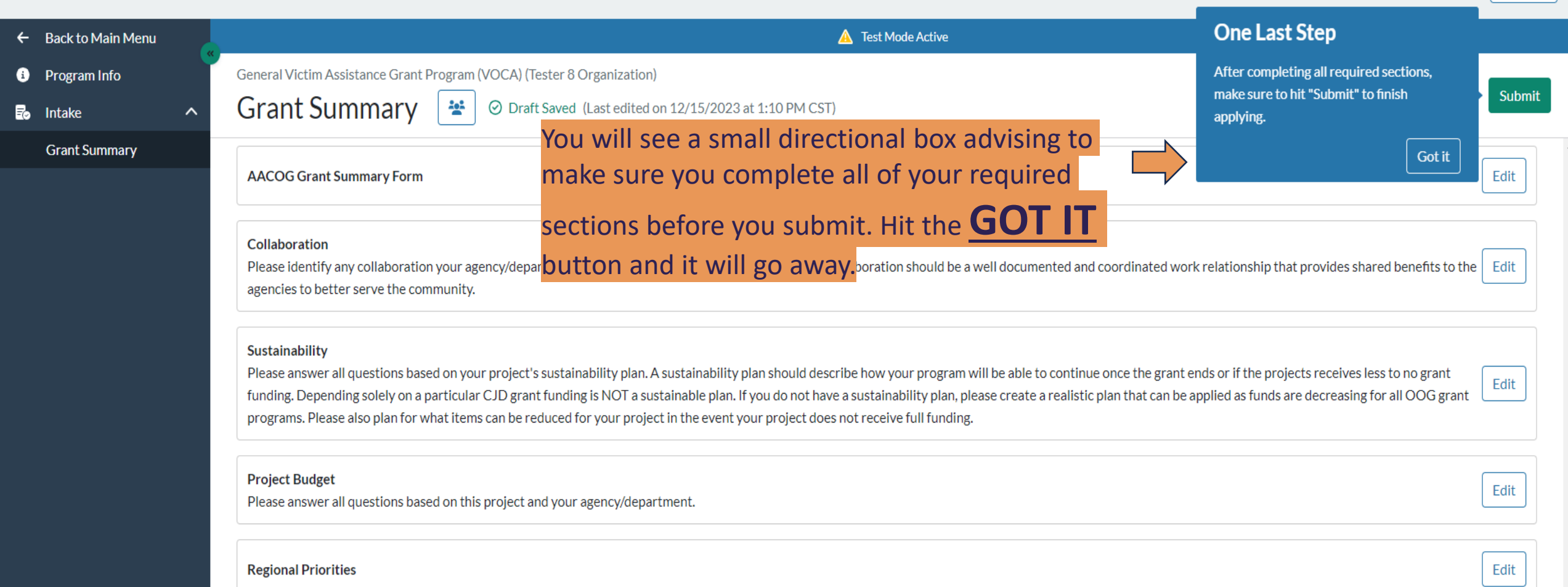

**\*PLEASE NOTE\*** Only hit the submit button once you are finished with each section of the form and you are **COMPLETELY SURE** you are ready for the CJAC to review your Grant Summary Form.

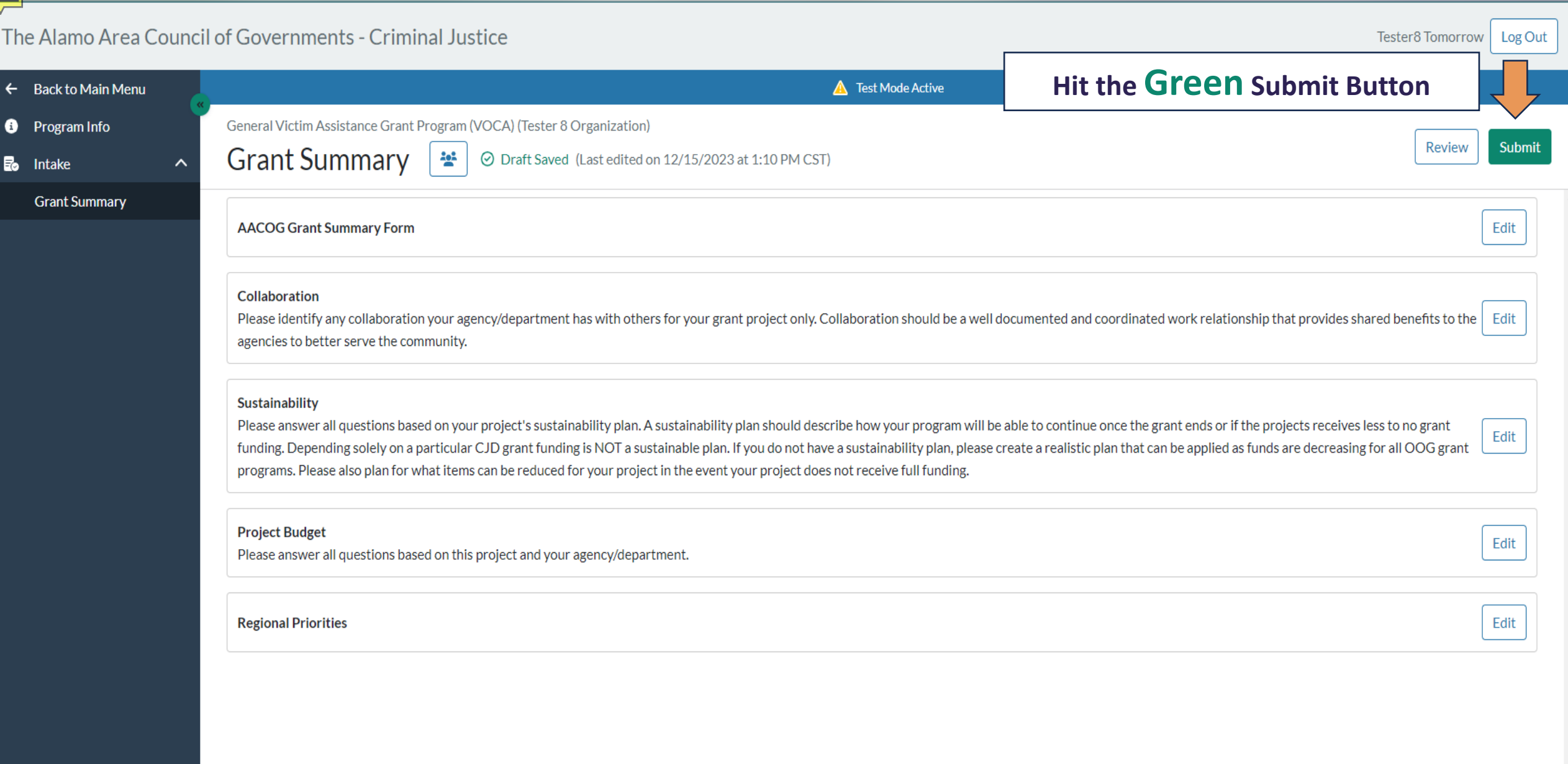

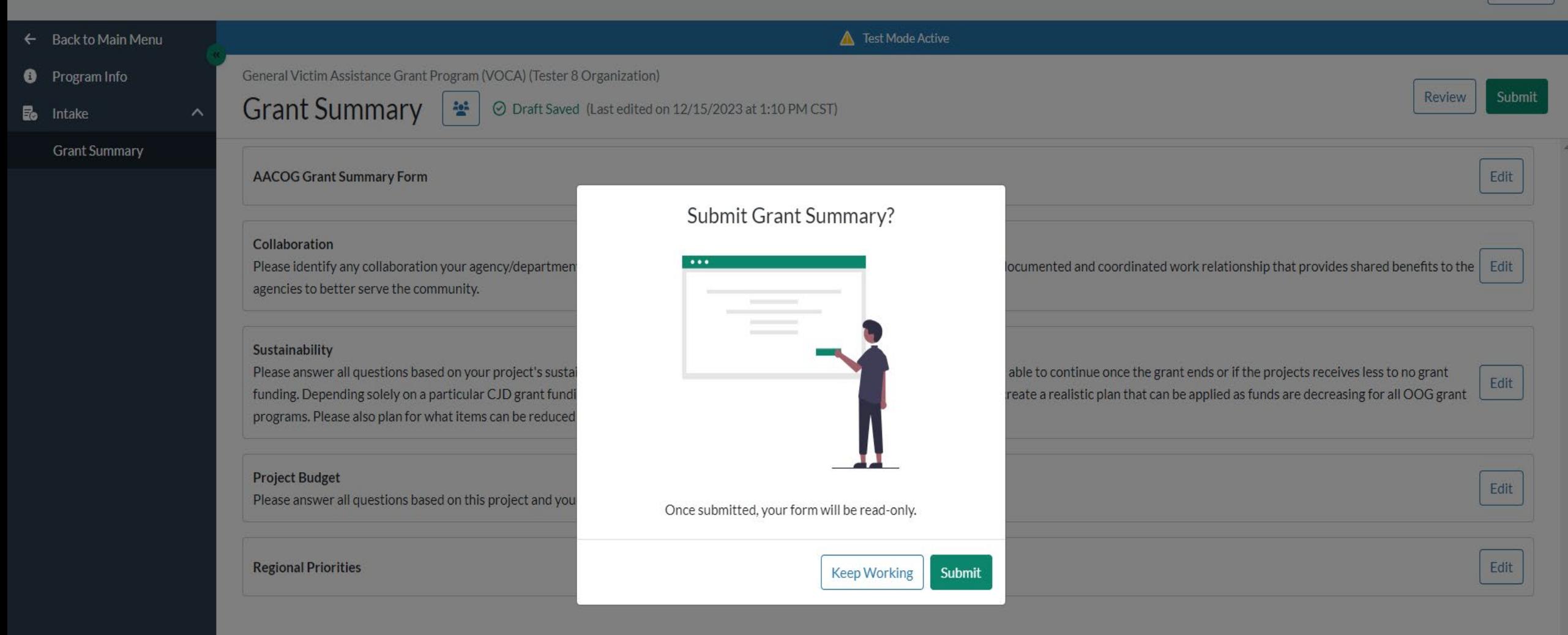

## **YOU GET ONE LIFELINE – HIT \*\*\*KEEP WORKING\*\*\* IF YOU ARE ONLY MEANING TO REVIEW AND EDIT.**

AACOG STAFF CANNOT GET THIS BACK FOR YOU IF YOU ACCIDENTALLY HIT SUBMIT.

 $\times$  + **Program** acog\_criminal-justice-grant.portals.zenginehq.com/program/juvenile-justice-truancy-prevention-grant-program-jjdp-/intake/1C58TAbL7PY3SjQ7jSP4vY?profileId=1C5uuvTWZ33coEfW3R9P1z&cycleId=1C5753JjZNgFSe5B7NhNa8  $\leftarrow$  ) The Alamo Area Council of Governments - Criminal Justice Test Mode Active You have completed this round already. This is now a read-only version of your submitted content.  $\bullet$ 

Juvenile Justice & Truancy Prevention Grant Program (JJDP (SF)) (Test Organization of Texas)

Grant Summary |  $\frac{2.25}{25}$  |  $\odot$  Submitted (Last edited on 12/4/2023 at 9:43 AM CST)

**AACOG Grant Summary Form** 

Collaboration

卧

Please identify any collaboration your agency/department has with others for your grant project onl

Sustainability

Please answer all questions based on your project's sustainability plan. A sustainability plan should d NOT a sustainable plan. If you do not have a sustainability plan, please create a realistic plan that car funding.

**Project Budget** Please answer all questions based on this project and your agency/department.

**Regional Priorities** 

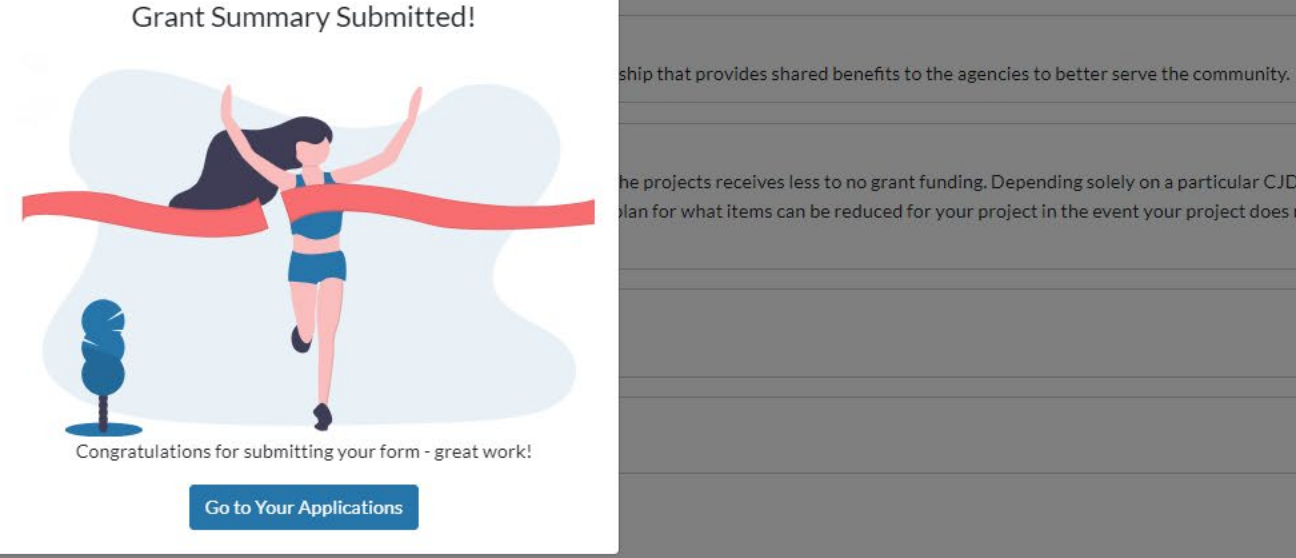

he projects receives less to no grant funding. Depending solely on a particular CJD grant funding is View an for what items can be reduced for your project in the event your project does not receive full

 $Q \not\in$ 

 $\Box$  (c)

Testing Monday | Log Out

**Download Preview** 

View

View

View

View

**CONGRATULATIONS!!!!** You have submitted your first Grant Summary Form via the new platform!

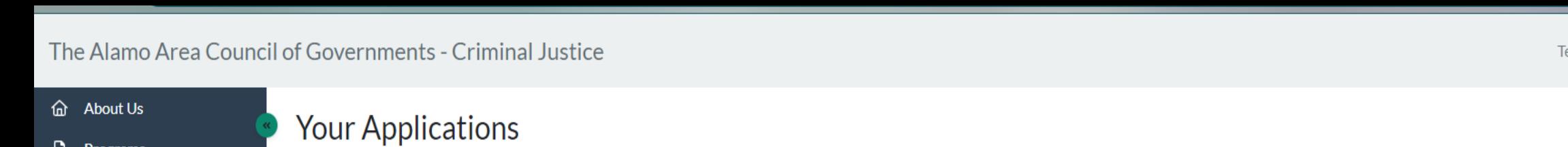

**Programs** 

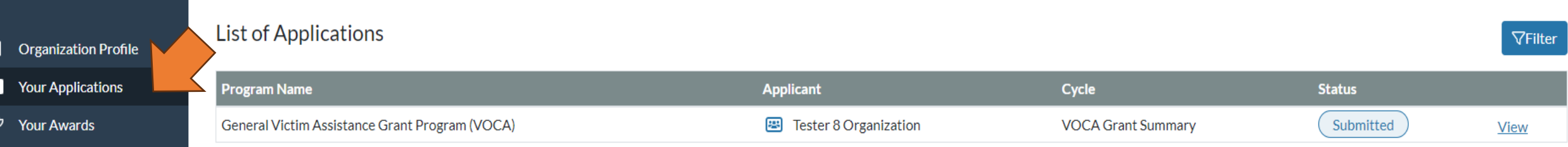

1. You will be able to see your applications from the **Your Applications** tab on your menu bar on the left side of the screen.

2. This message button will take you to a help desk form to get in touch with Zengine II by WizeHive. Only message them if you are having technical issues.

Questions related to the Grant Summary Form or the Grant Application Process please contact AACOG Staff.

Log Out

ster8 Tomorrow

## Debbie's Test Org on Stage

Tilly Wurfel Log Out

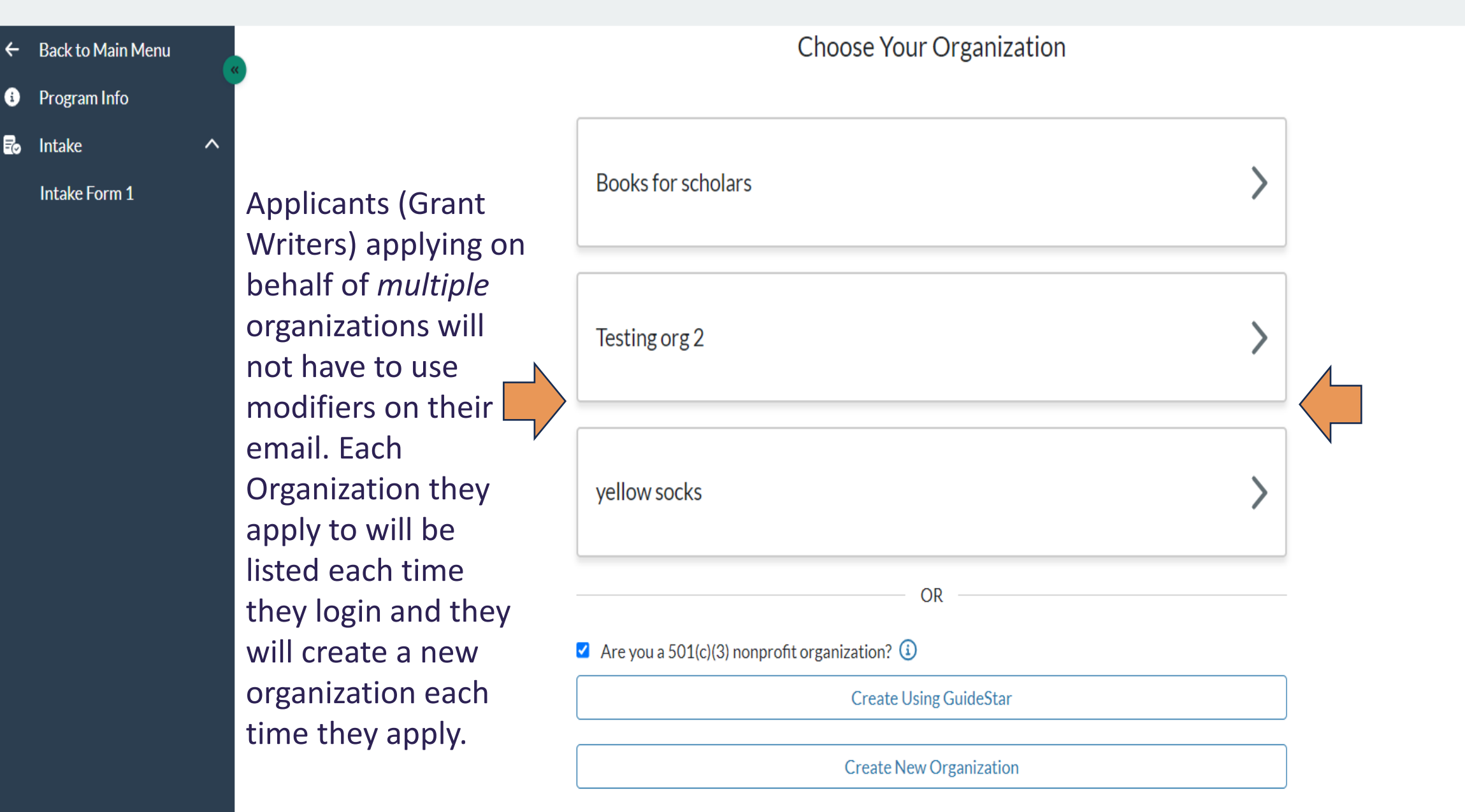

## Debbie's Test Org on Stage

"

₿

E

About Us **Your Applications** Programs List of Applications **VFilter Organization Profile Your Applications Program Name Applicant** Cycle **Status** 명 yellow socks Default Copy 1 **Your Awards** Awarding - published Submitted View Awarding - published 四 Testing org 2 Default Copy 1 Submitted **View** 

> **As well as each application will display in their portal for them to review. Under applicant that is the name of the organization. This will work for Departments within organizations as well. If you have the applicant create an organization for each department. So if you have one organization with multiple departments that need to apply, the applicant will create multiple organizations and use a single email address to apply. No need for modifiers.**

Tester8 Tomorrow Log Out

d About Us

 $\Box$  Programs

## **Your Applications**

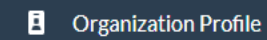

**I** Your Applications

**Your Awards** 

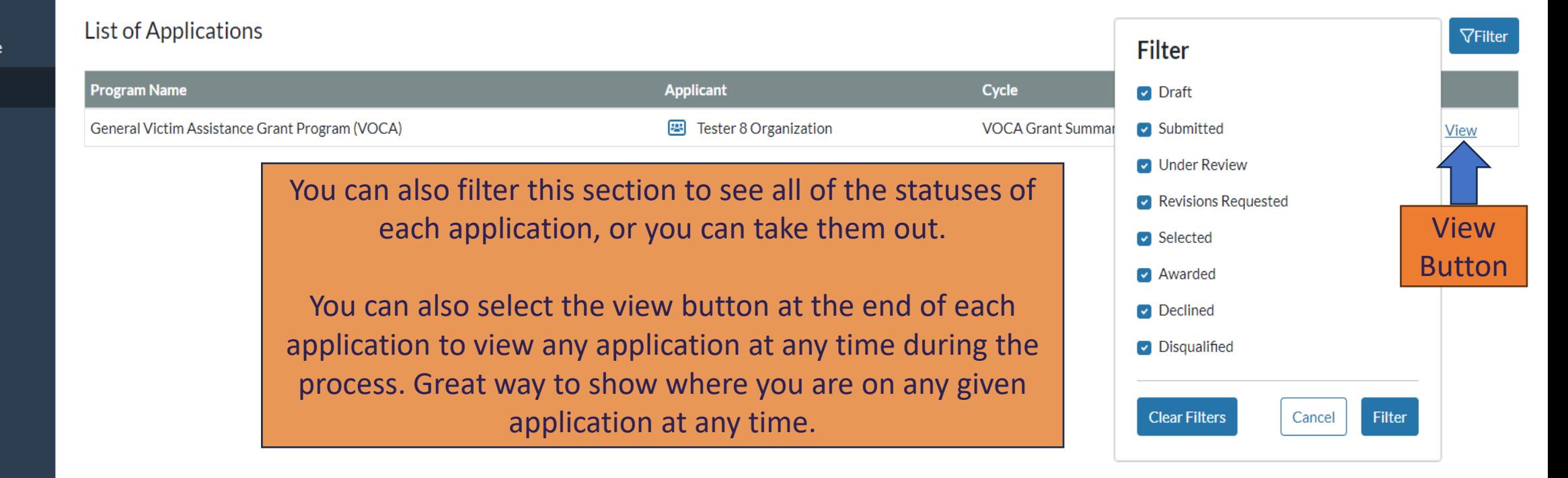

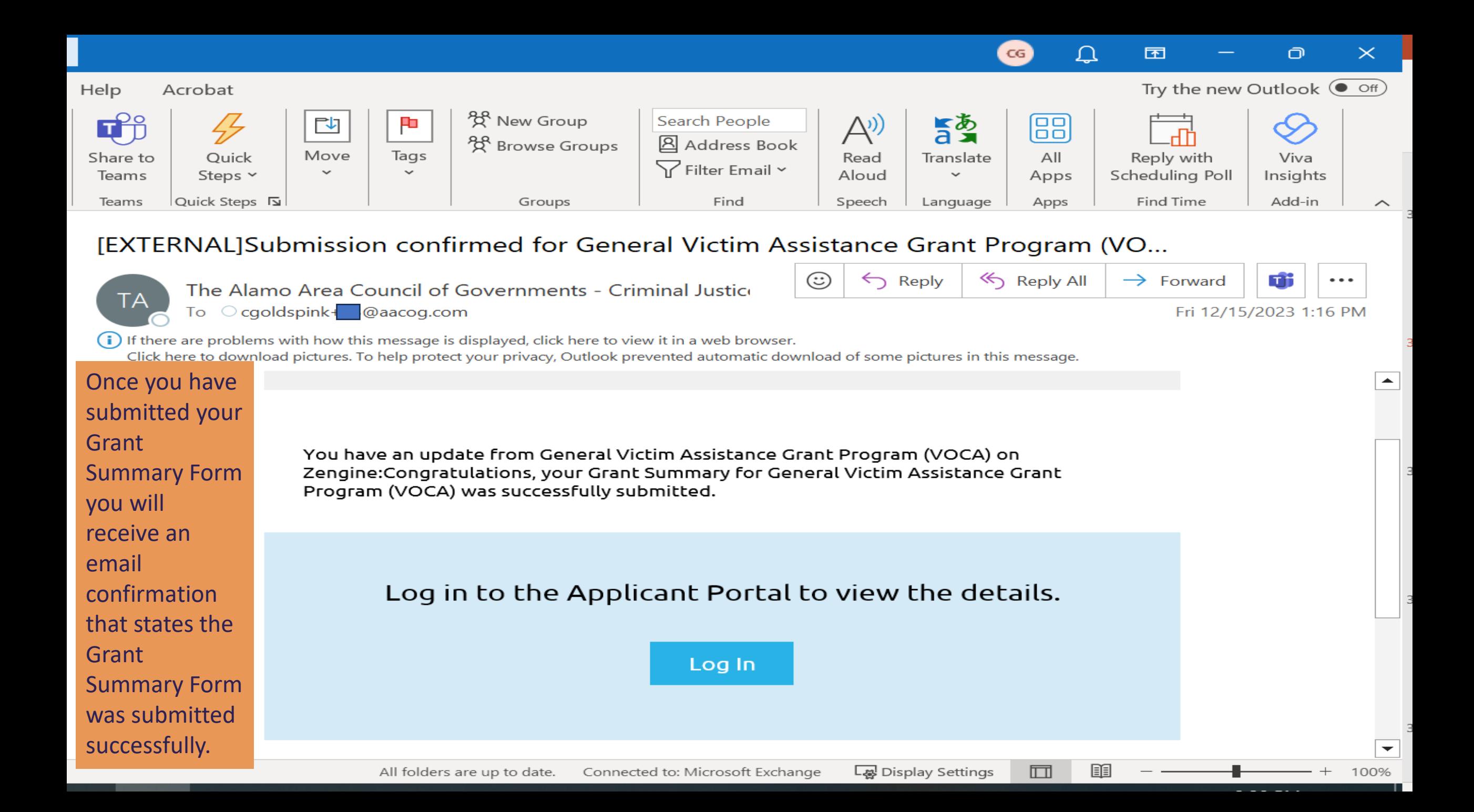

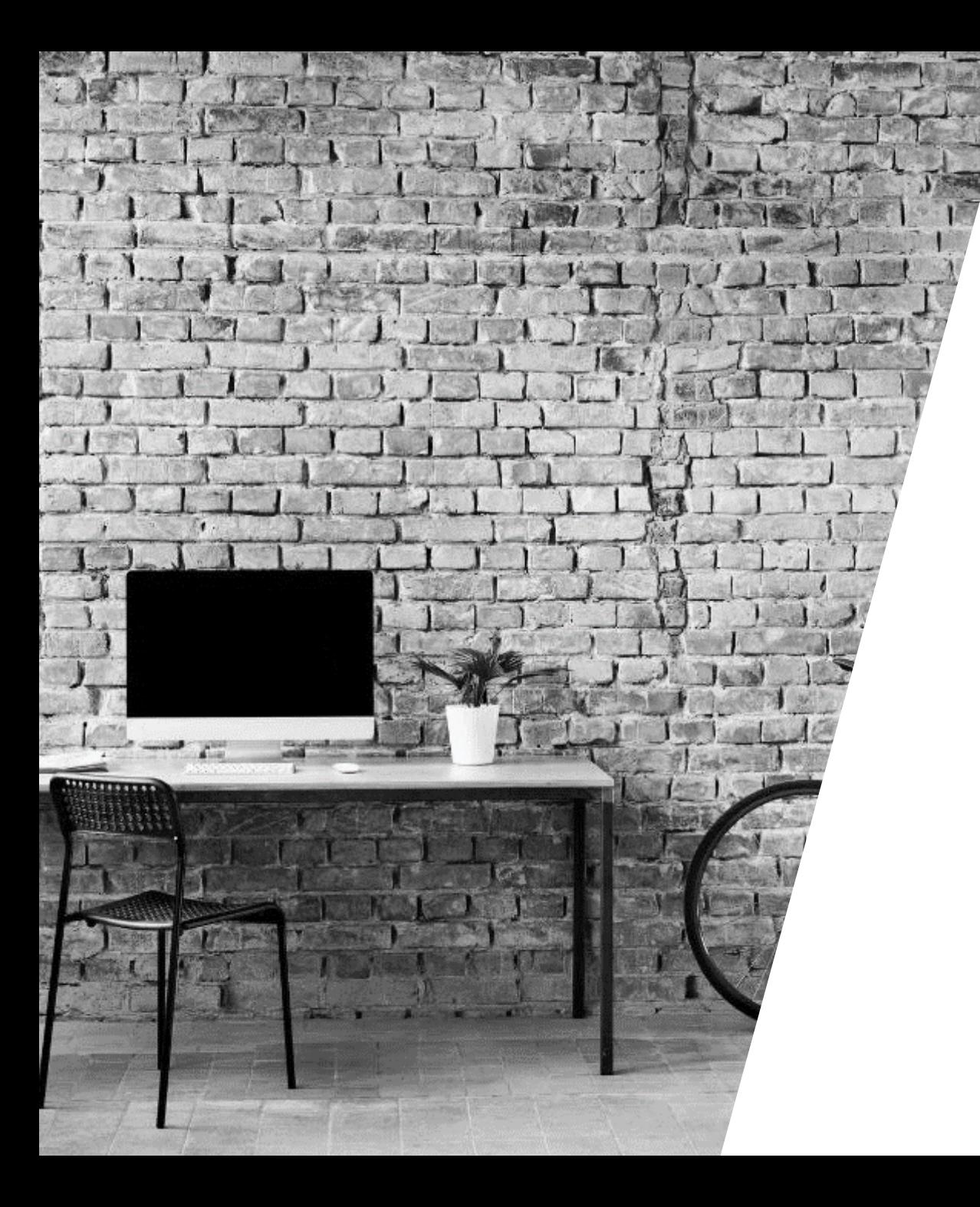

# What to expect NEXT

LOOKING AHEAD

### **AACOG Staff Admin Round:**

Once the Grant Summary Form Deadline of February 8th, 2024 at 5:00 p.m. hits, the portal platform **WILL NOT** allow you to submit or make changes to your Grant Summary Form. It will be in a read only status from that point on.

The AACOG Staff will now begin taking the **Grant Summary from the eGrants** applications that are in a "pending approval" status and will upload those as a PDF into the Grant Summary Form platform. They will also upload the **Workshop Acknowledgement Form** you are signing and submitting today. This will allow the CJAC to review them on the day of the Scoring and Prioritization event.

**Review Round 2 – Scoring and Prioritization by the CJAC:** 

During this round, the Criminal Justice Advisory Committee (CJAC) will be able to review the Grant Summary Form you submitted on the portal, the Grant Summary from eGrants, and the Workshop Acknowledgement Form you are signing and submitting today.

**April 15h and 16th, 2024 (NOTE THIS DATE HAS BEEN CHANGED DUE TO SOLAR ECLIPSE EVENT)** be prepared to give a three (3) minute presentation at the Scoring and Prioritization Meetings.

## timeline

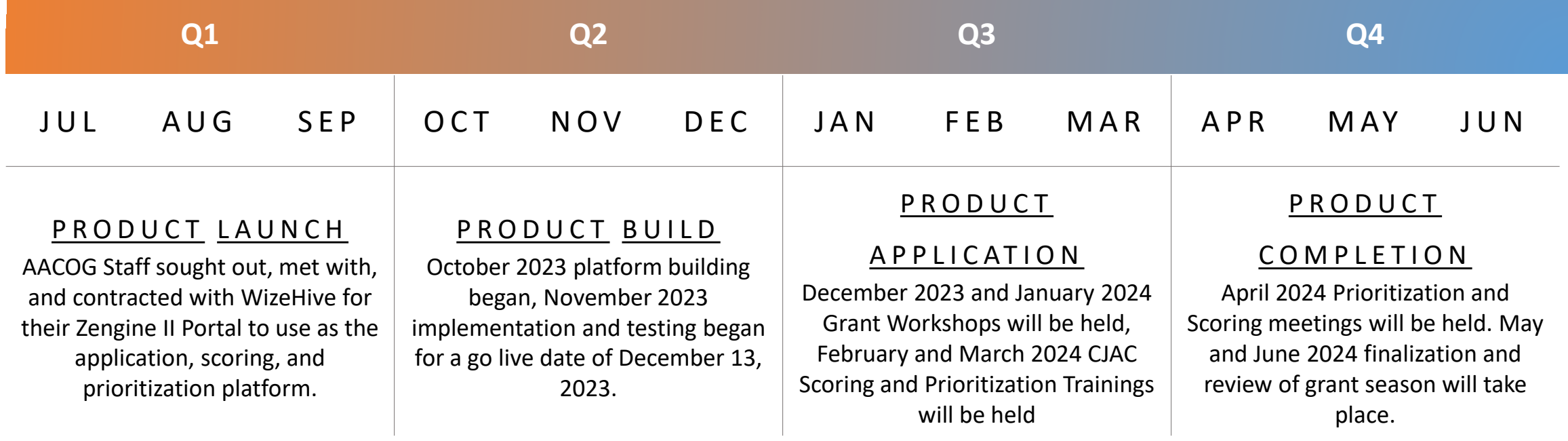

## THANK YOU

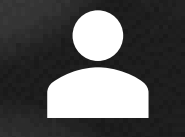

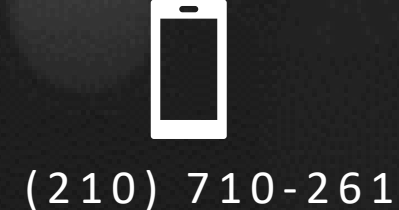

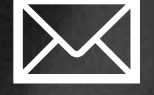

Cami Goldspink +1 (210) 710-2619 cgoldspink@aacog.com

WWW.AACOG.COM